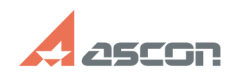

## При установке Renga Architecture[..] **При установке Renga Architecture**[..]

## **FAQ Article Print**

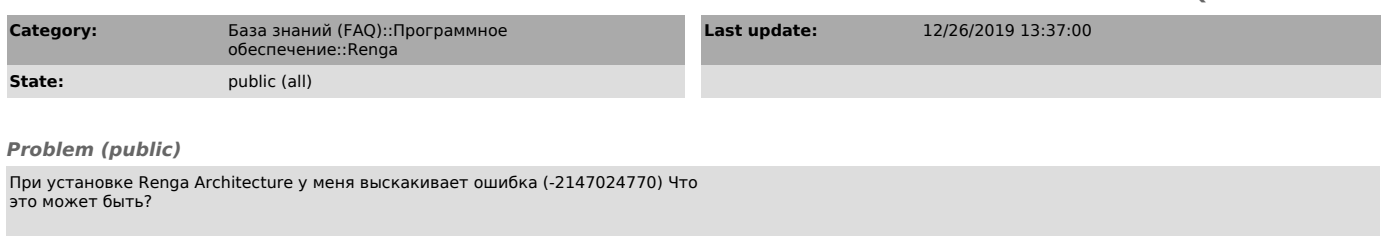

*Solution (public)*

1. Скачайте и установите на компьютер "[1]Обновление для универсальной среды<br>выполнения С в Windows". Выберите, пожалуйста, из списка обновление,<br>предназначенное для вашей операционной системы.<br>2. После успешного выполнен

[1] https://support.microsoft.com/ru-ru/help/2999226/update-for-universal-c-runtime-in-windows